## **Curso GeneXus - Trabalhando com atributos e domínios**

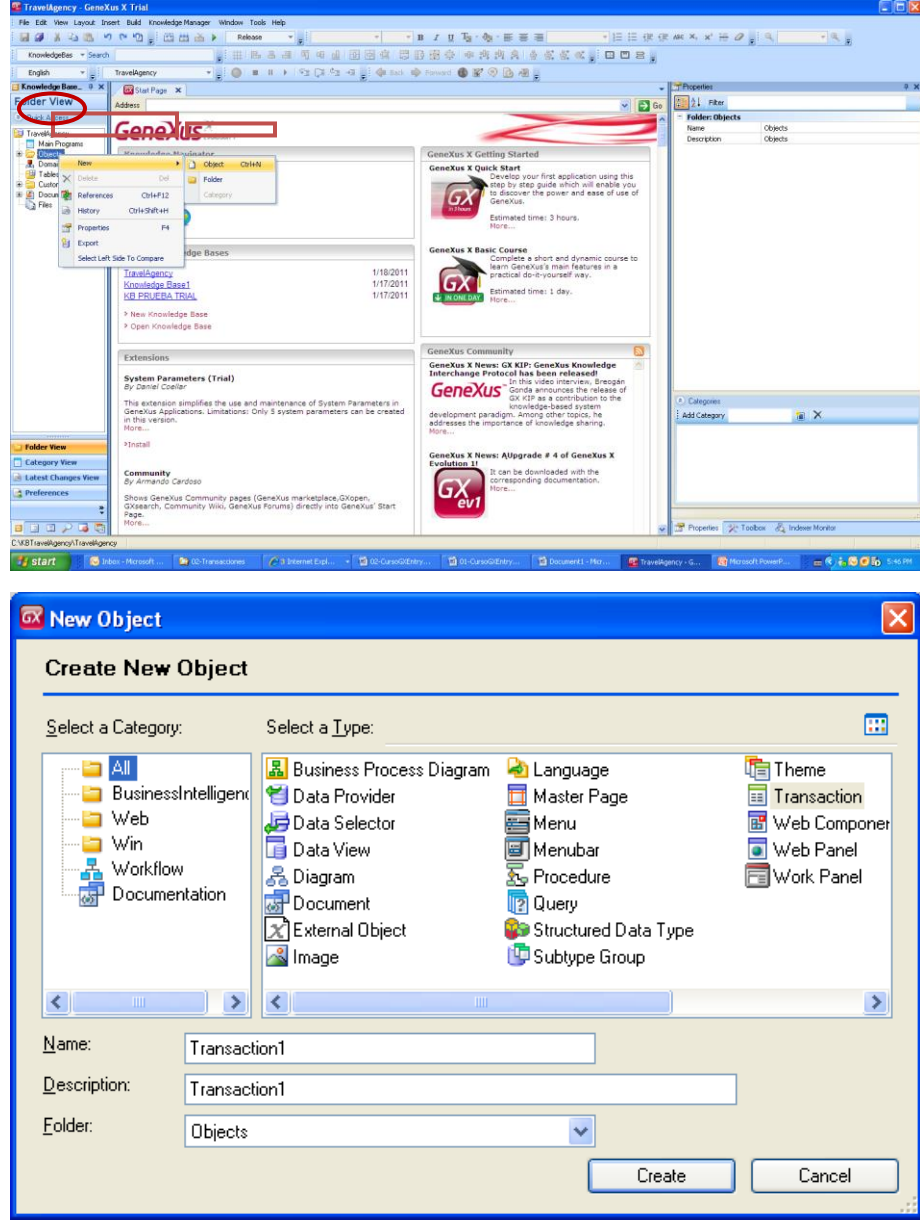

Vamos definir agora uma transação para registrar as atrações turísticas. Vamos em Novo...Objeto...

Chamaremos esta transação de "Attraction".

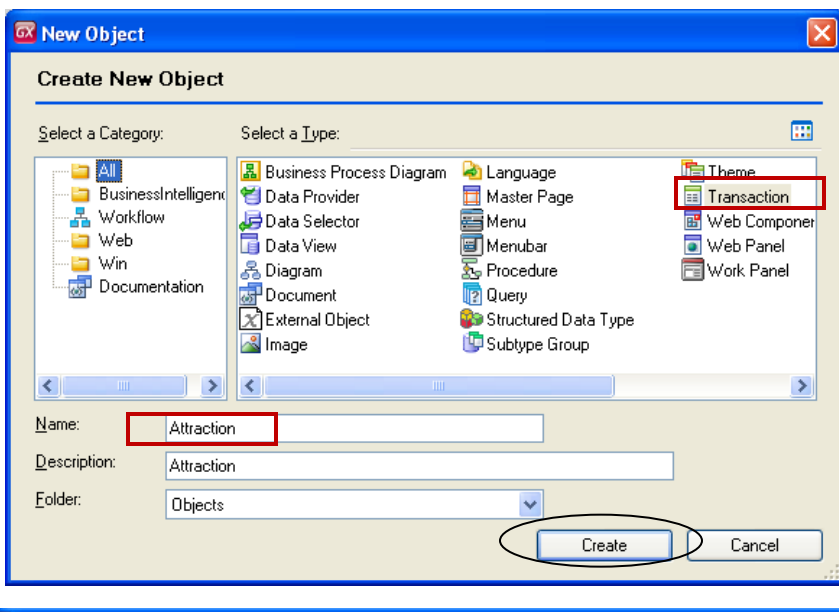

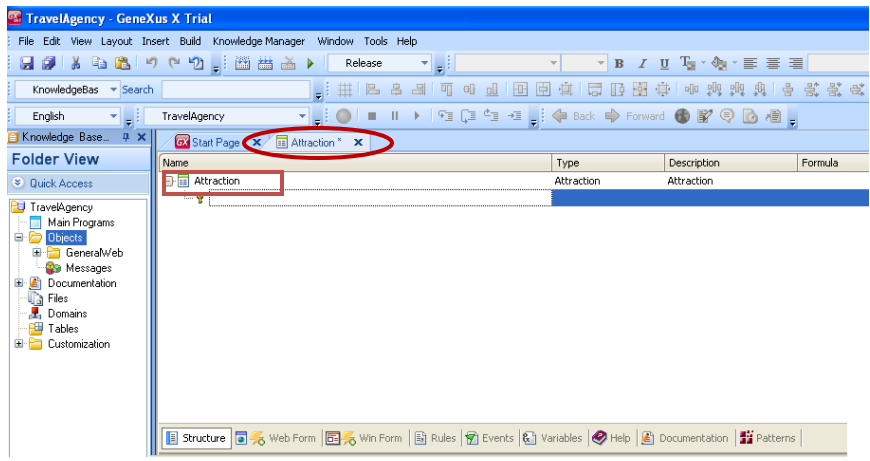

Para cada atração turística que nos pediram para registrar

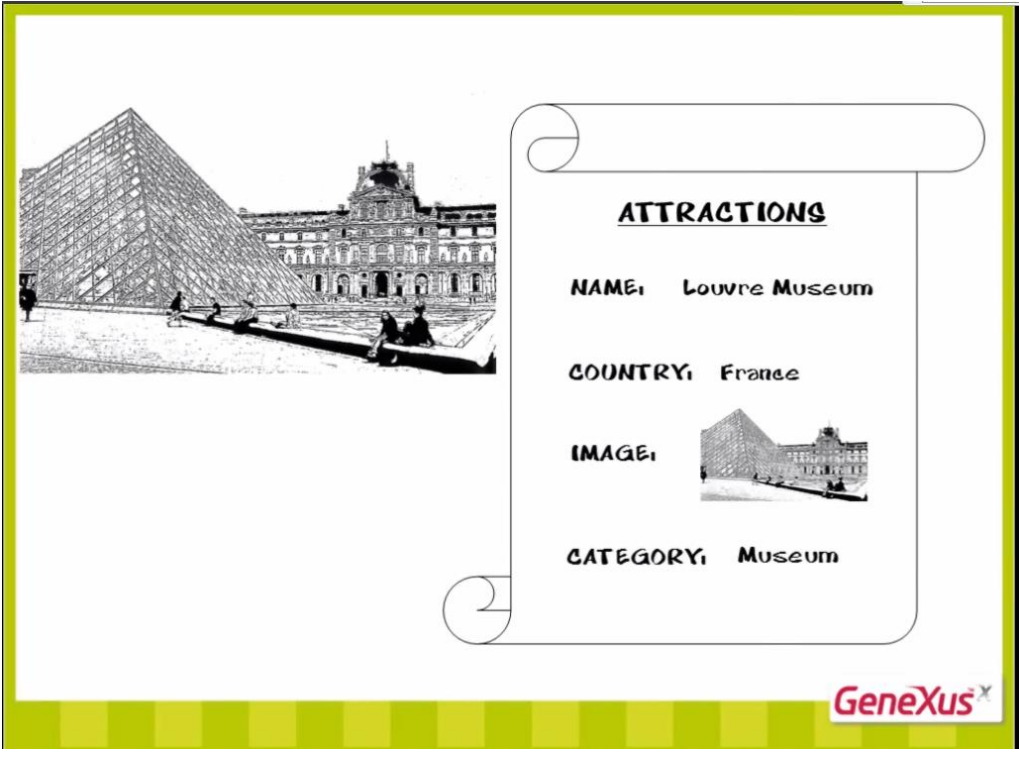

- O nome dela
- O país a qual pertence
- Uma imagem da atração turística
- E uma categoria que descreva se é um monumento, um museu, entretenimento, etc.

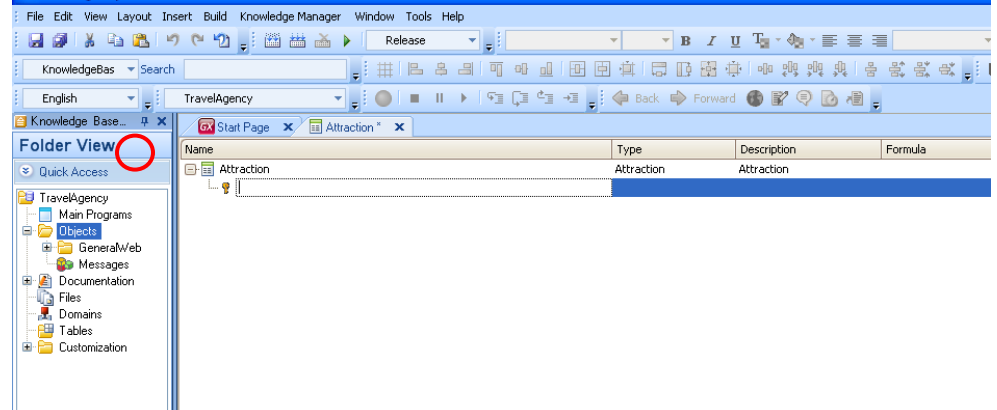

Chamaremos de "AttractionId" o atributo chave desta transação. Lembremos sempre de digitar ponto para que GeneXus nos sugira o prefixo e assim evitemos erros de escrita.

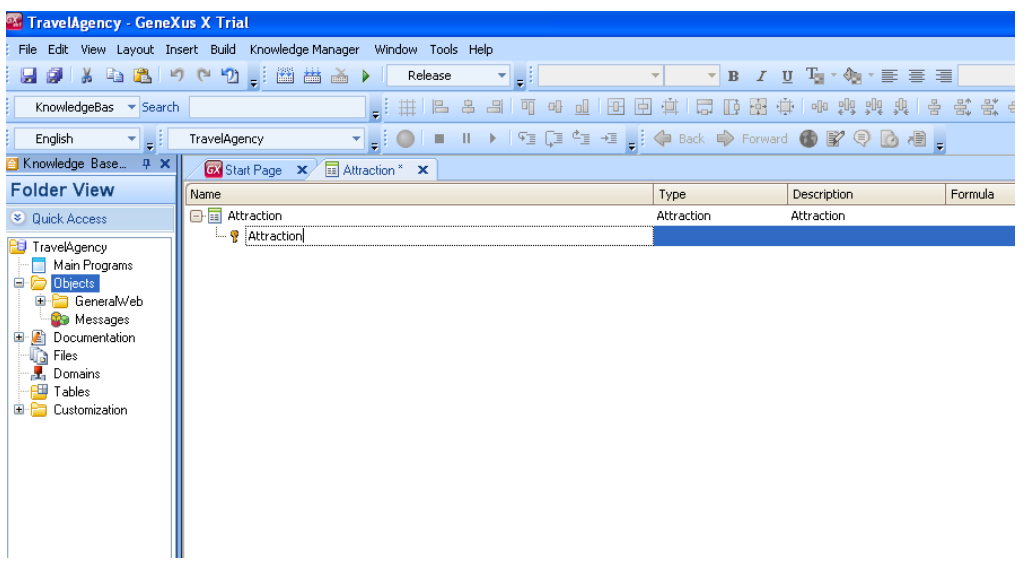

Completamos o nome do atributo chave e vamos definir seu tipo como numérico de quatro dígitos do mesmo modo que fizemos com o cliente: CustomerId.

Como seguramente necessitamos definir mais identificadores, seria boa ideia definir um tipo de dado comum para todos os identificadores, por exemplo, um modelo que poderíamos chamar "Id", que seja numérico de quatro dígitos.

Este modelo de dado criado se chama **Domínio**.

Numeric (4.0) Doma'N İd  $Att$ ,  $f$ <br> $Att$ ,  $f$ 

Por exemplo, uma vez criado o domínio Id, podemos fazer com que vários atributos sejam do tipo Id...e **todos seriam numéricos de quatro dígitos.**

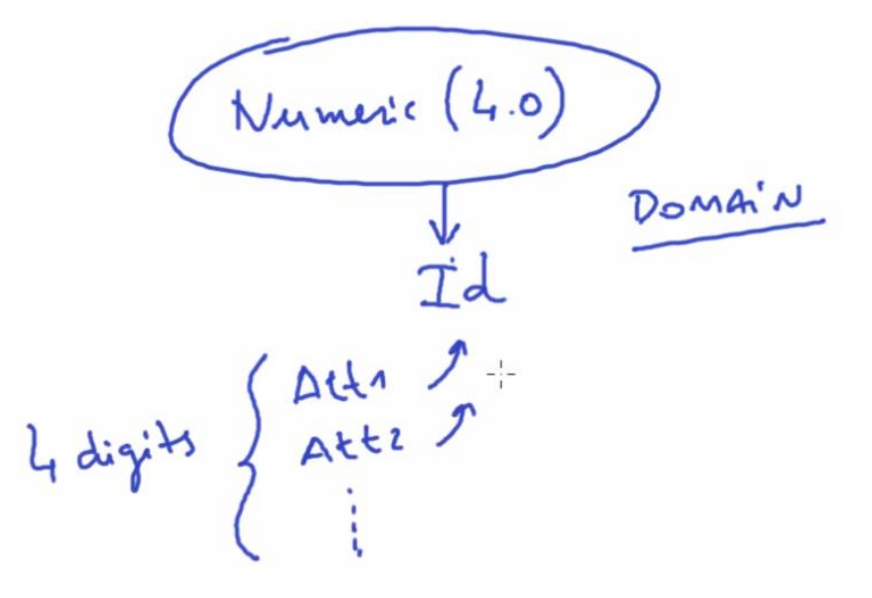

Tem grande vantagem de que se amanhã necessitamos **modificar** esta **definição** porque em vez de "Numérico" de quatro, necessitamos que os identificadores sejam "Numérico" de seis, modificar a definição de "Domínio", será suficiente **para que todos os atributos estejam baseados neste "Domínio**", se modifiquem com um só passo.

Para defini-lo, pressionamos o tabulador e na coluna do modelo escrevemos: Id=N (vemos que se autocompletará com Numeric)

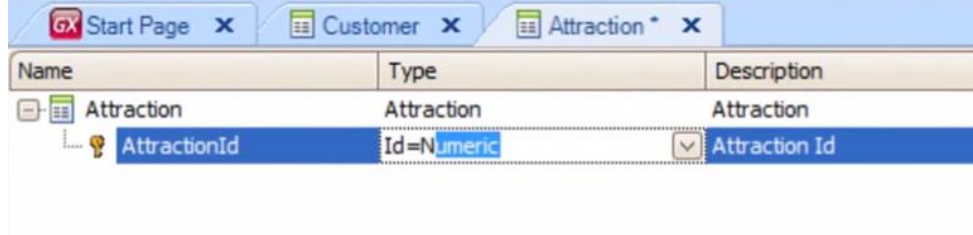

E deixamos o valor sugerido automaticamente de quatro dígitos.

Clicamos em Enter e vemos que o atributo AttractionId ficou agora definido como o do modelo Id.

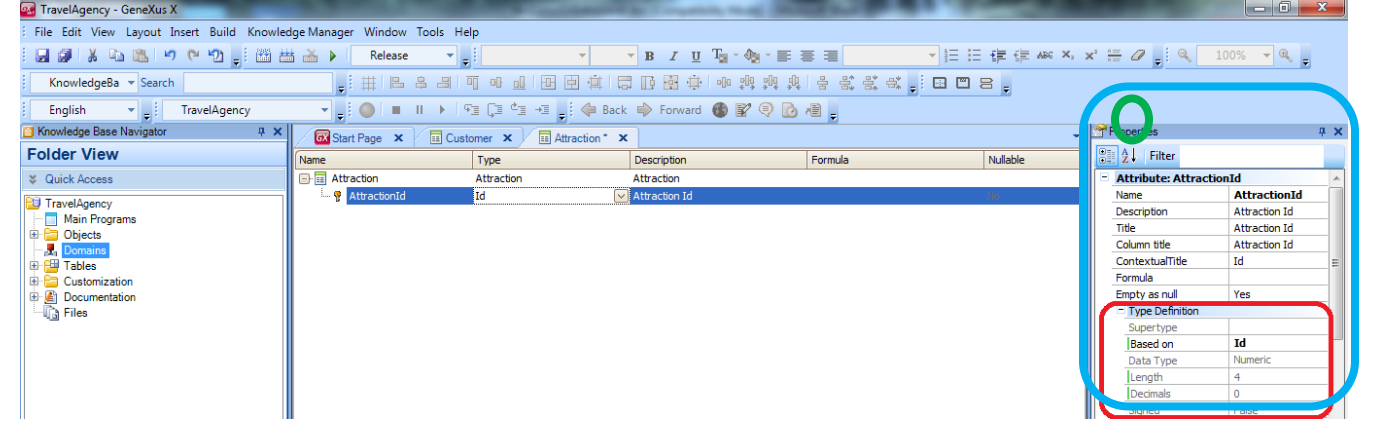

Vamos ver agora as propriedades do atributo AttractionId.

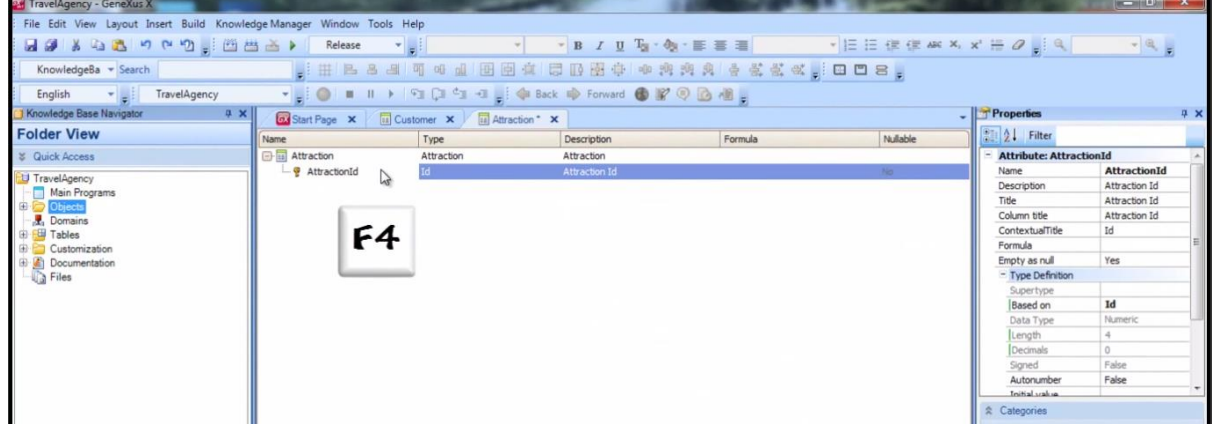

Estando posicionados sobre o atributo AttractionId e pressionando F4, esta janela nos mostrará e permitirá mudar várias características do atributo.

Vemos aqui que o atributo está "baseado em" domínio Id.

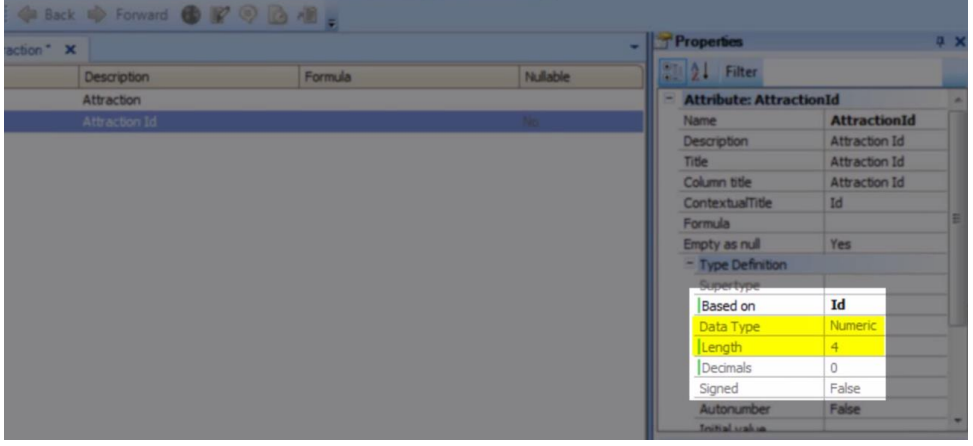

E portanto ficou definido como numérico de quatro dígitos.

Vejamos que as propriedades podem ser ordenadas alfabeticamente.

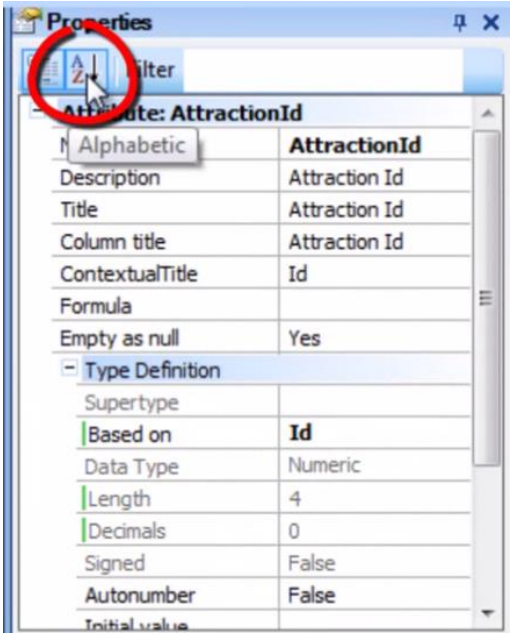

E vemos aqui por exemplo a propriedade **Autonumber**.

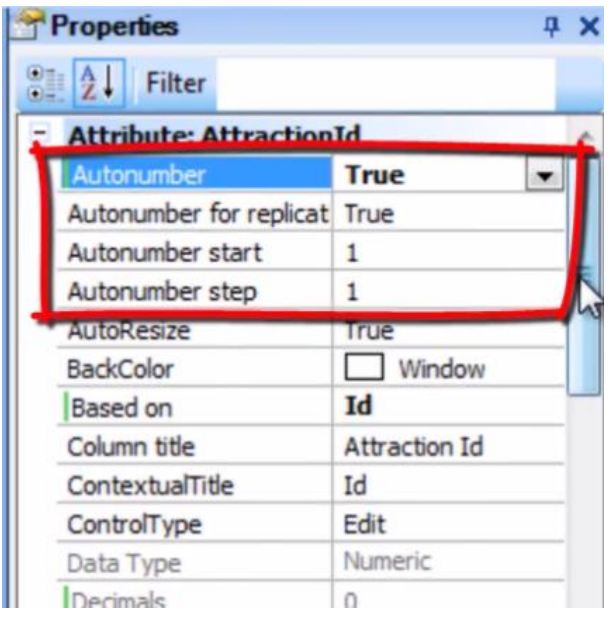

Esta propriedade automática tem o valor False e se mudamos para True, passariam a enumerar-se correlativamente e automaticamente todas as atrações novas que fossem incluídas. Ou seja, cada vez que entre uma atração, o atributo AttractionId atribuirá a ela automaticamente um **número novo** que dá sequência ao último existente.

Aqui estaríamos configurando, então, a propriedade Autonumber pontualmente para este atributo identificador AttractionId.

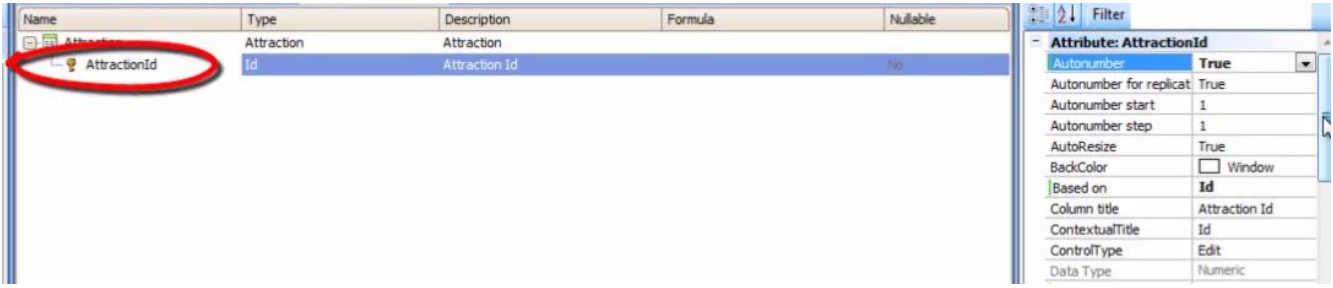

Outra alternativa seria configurar a mesma propriedade para o domínio Id que criamos…

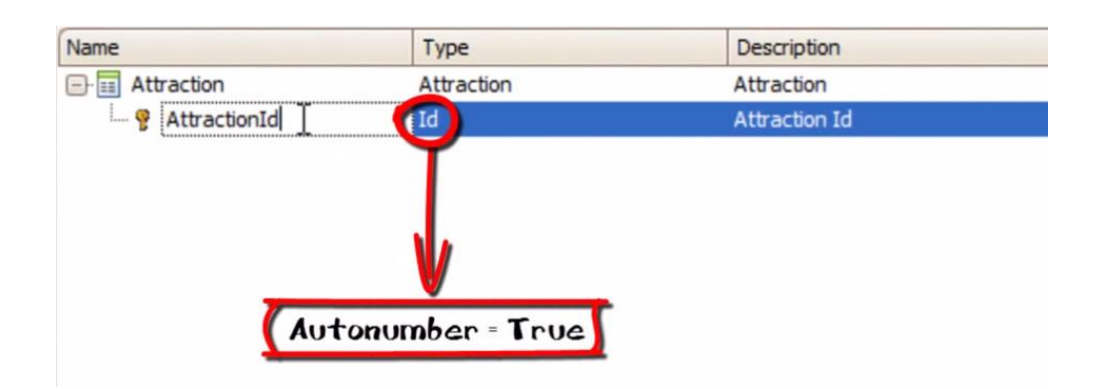

Para que quando continuemos definindo atributos identificadores de transações possamos atribuir a eles o domínio Id. **Assim, herdariam todo o definido para o domínio (por exemplo o tipo de dados e todas as propriedades configuradas).**

Para ver os domínios definidos, vamos a: Knowledge Base Navigator/ Folder View, e fazemos clique duplo em Domains.

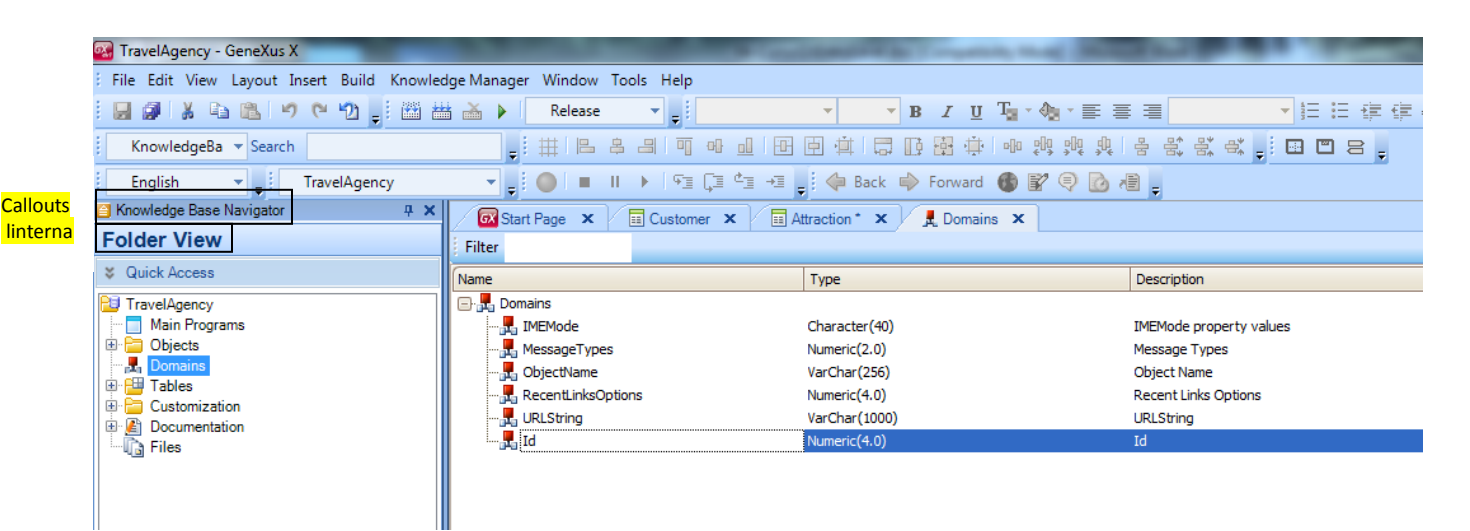

Aqui podemos definir e editar domínios de forma similar a quando definimos atributos.

Fazemos clique sobre o domínio Id e **a janela de propriedades se renova mostrando as propriedades deste domínio.**

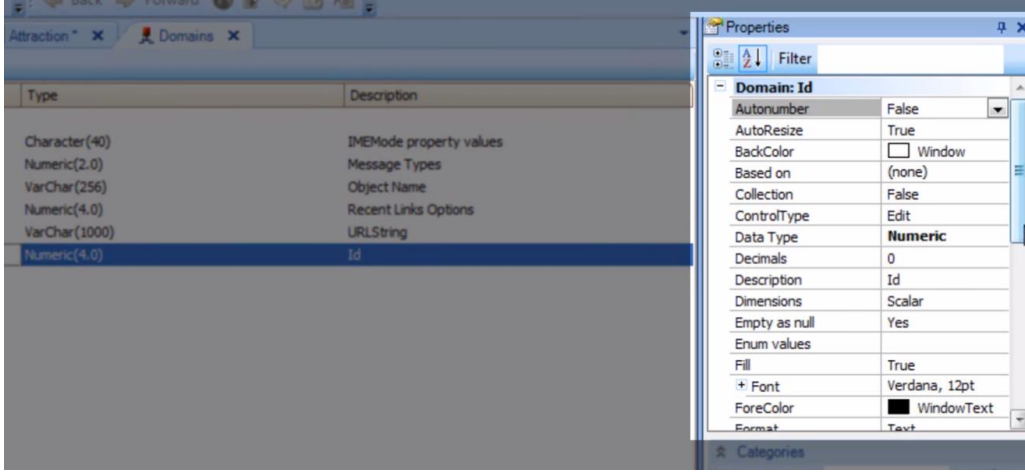

Localizamos a propriedade Autonumber e a configuramos com valor True….e isso fará com que todos os atributos que sejam do tipo Id, enumerem-se correlativamente de forma automática.

Voltemos à janela de estrutura de transação Attraction e passemos agora sim a definir o segundo atributo da mesma.

Definimos o atributo **AttractionName**. Aqui também aproveitamos para criar o domínio Name do tipo 50 caracteres....e definimos o atributo AttractionName do tipo Name.

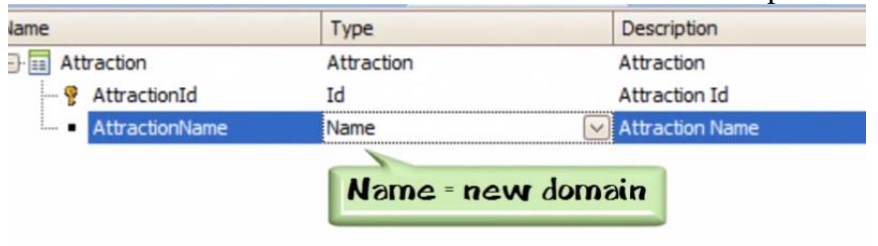

Agora precisamos de um atributo para registrar **o país** da atração turística.

Poderíamos definir um atributo AttractionCountry com 50 caracteres no momento de entrar os dados e escrever o nome do país...

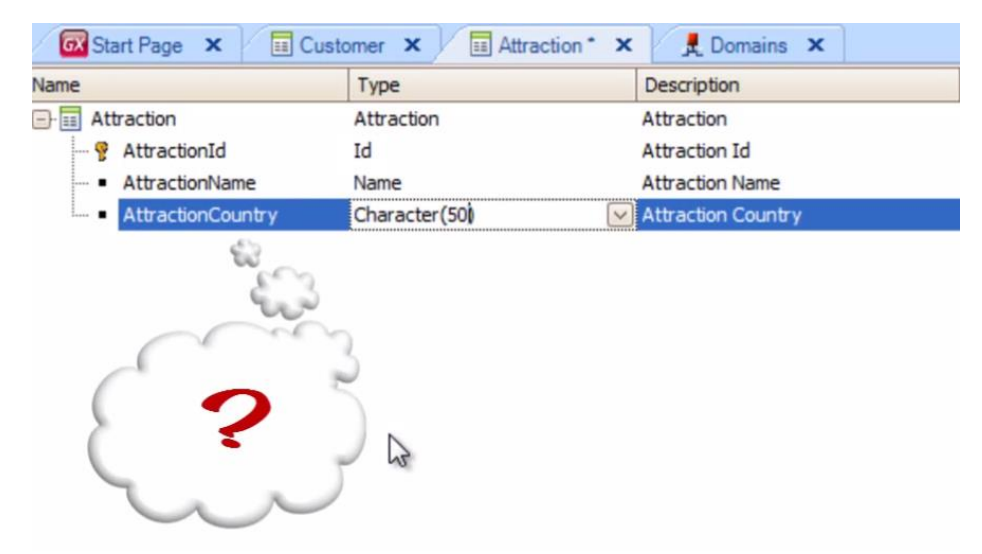

Agora, o que aconteceria se quiséssemos registrar duas atrações turísticas do mesmo país?

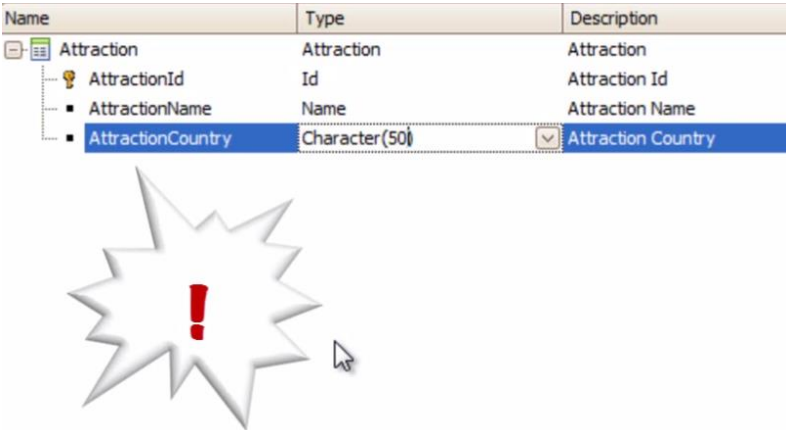

Deveríamos registrar o mesmo nome de país em duas oportunidades…e cuidamos de digitá-lo exatamente igual porque, depois, talvez necessitemos buscar todas as atrações de um dado país e, para isso, o país deve ter sido escrito sempre igual

Vejamos esta situação…

traction AttractionId | AttractionName | AttractionCounty Kouve Museum France<br>Great Wall China<br>Effel Tower Framme

Suponhamos que temos registradas várias atrações com seu respectivo país.

Por exemplo, temos uma atração com o identificador 1, chamada Museu do Louvre, que está na França (iluminar a primeira linha da tabelinha), uma atração com o identificador 2, que se chama Grande Muralha e está na China...(*iluminar a segunda linha*) e uma atração com o Id=3, a Torre Eiffel, que está também na França (*iluminar a terceira linha*).

Sabemos que o Museu Louvre está na França e que a Torre Eiffel também está na França…mas por equívoco ou desconhecimento, escrevemos de maneira distinta o nome do país.

HactionName | Attraction County uvertuseum France<br>Reat Wall China<br>ffel Tower Fra<mark>mm</mark>e

Aqui escrevemos França com um "n" a mais!! (sinalizar)…então, para o sistema, **este país não é o mesmo que este**.

traction actionId | AttractionName | AttractionCounty Kouvre Museum France<br>Great Wall China<br>Effel Tower Frammel

Isso pode ocorrer. Esta solução não serve... <riscar>

Hraction AttractionId | AttractionName | AttractionSpum Kouve Museum France

Parece mais razoável registrar o país de uma só vez, em um só lugar e, após cada atração, fazer referência ao identificador do país correspondente.

Ou, seja, deveríamos definir algo assim:

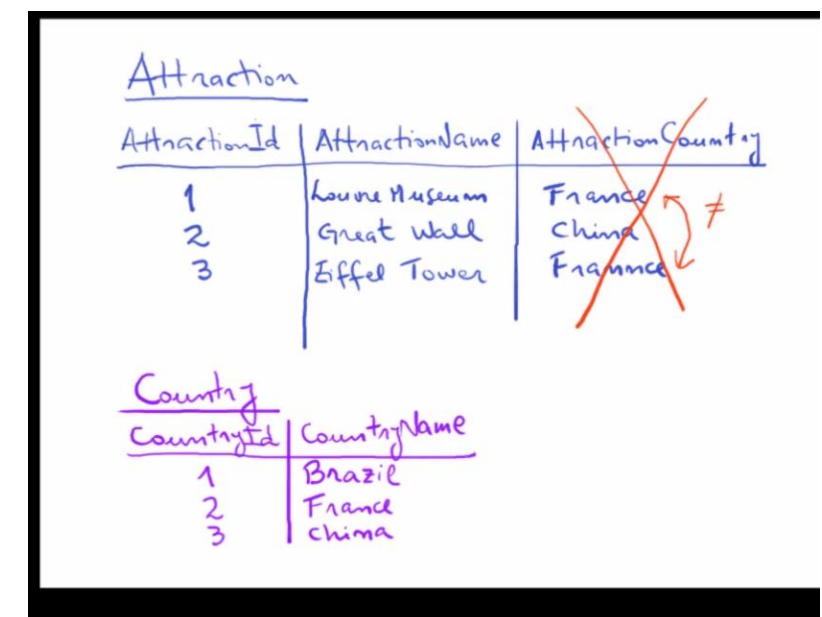

Um lugar com os países armazenados…e nas atrações fazemos referência ao identificador do país.

## O Louvre está na França.

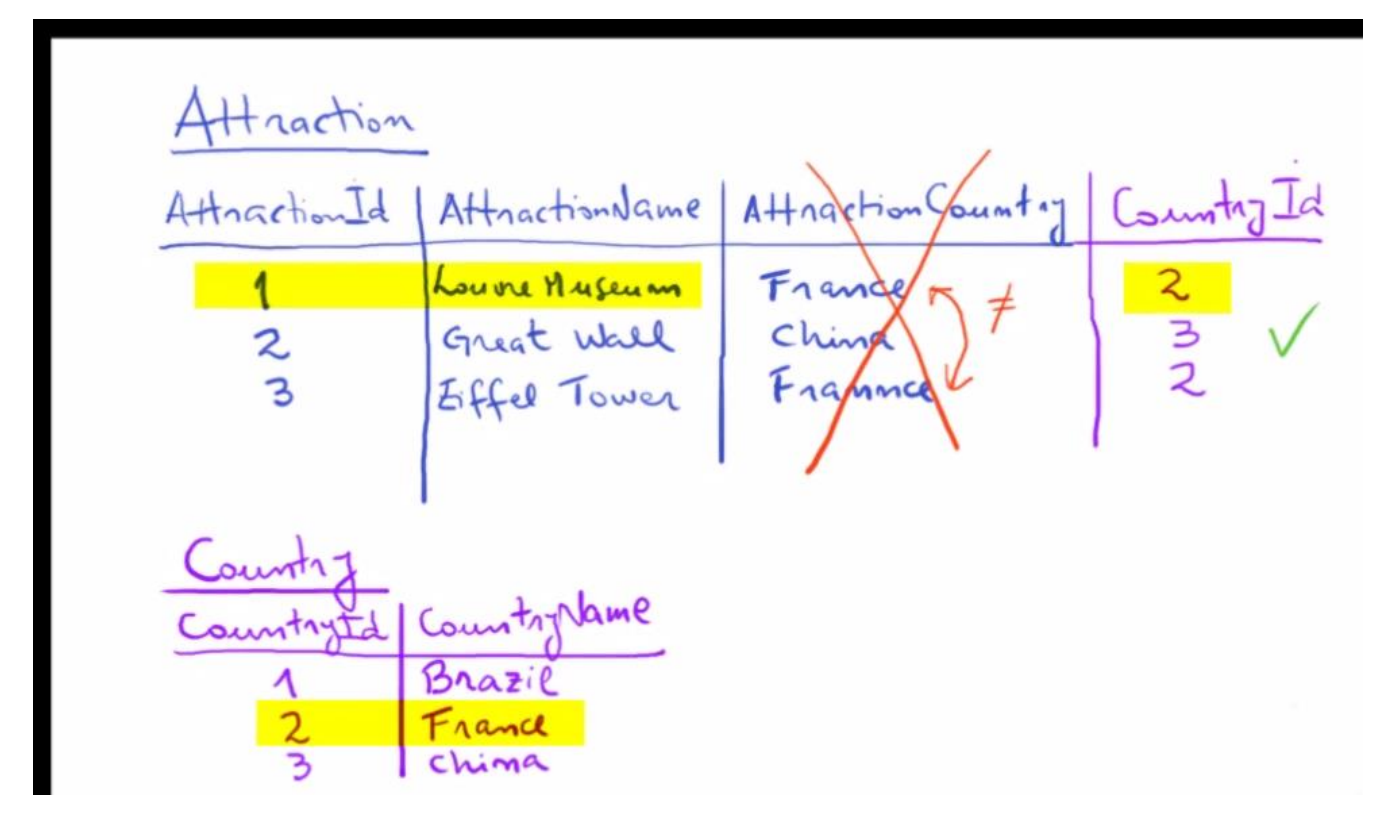

País 2…

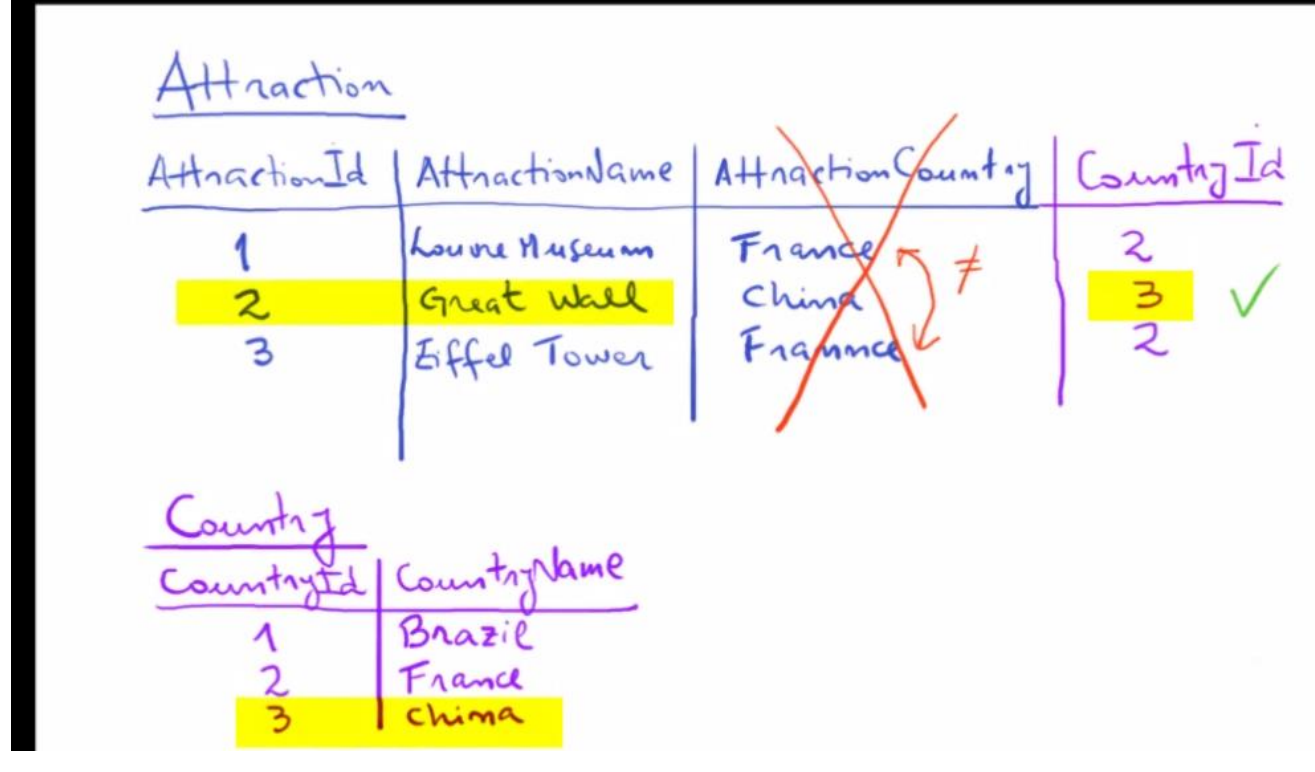

## 3…

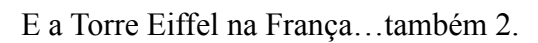

Para definir isso em GeneXus, criaremos uma transação para registrar os países…e depois veremos a forma de atribuir a cada atração um país.